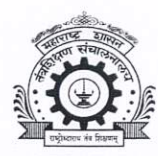

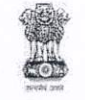

महाराष्ट्र शासन

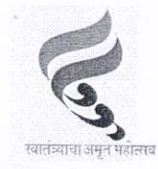

दिनांक : २२.०५.२०२४

2 2 MAY 2024

तंत्र शिक्षण विभागीय कार्यालय, पुणे

दुरध्वनी क्र.०२०-२५६५६२३४/२५६५७१७६ Email ID: ropune@dtemaharashtra.gov.in

४१२-ई, शिवाजीनगर, पुणे - ४११ ०१६.

जावक क्रमांक: तंशिविकापु/विवि/Intake approval/२०२४/ 2144

महत्वाचे परिपत्रकः

प्रति , प्राचार्य, या विभागीय कार्यालयाच्या अखत्यारीतील. पदविका अभ्यासक्रमाच्या संस्था.

- विषयः शैक्षणिक वर्ष २०२४-२५ मधील पदविका अभ्यासक्रमांच्या केंद्रीभूत (CAP) प्रवेशासाठी संस्थांची माहिती पडताळणी करुन अद्ययावत करणेबाबत..
- संदर्भः मा. संचालक, तंत्रशिक्षण संचालनालय, म.रा. मुंबई यांचे परिपत्रक क्र. १०/एडीएम/ Intake approval/२०२४/२०९ दिनांक २२.०५.२०२४.

सोबत संदर्भिय परिपत्रक जोडले असून, तंत्रशिक्षण संचालनालयाच्या अधिपत्याखालील प्रथम वर्ष पोस्ट एस.एस.सी. पदविका अभियांत्रिकी/वास्तुकला पदविका, प्रथम वर्ष पोस्ट एच.एस.सी. पदविका औषधनिर्माणशास्त्र एचएमसीटी व सरफेस कोटिंग टेक्नॉलॉजी आणि थेट द्वितीय वर्ष पदविका अभियांत्रिकी या विविध अभ्यासक्रमांसाठीच्या प्रवेश प्रक्रिया तंत्रशिक्षण संचालनालयाद्वारे ऑनलाईन पध्दतीने पार पाडल्या जातात. सदर पदविका अभ्यासक्रमांच्या केंद्रीभूत प्रवेश प्रक्रियेकरिता सदभागी संस्थांची अभ्यासक्रम व प्रवेश क्षमतेबाबतची माहिती अचूक व अद्ययावत असणे आवश्यक आहे.

त्याअनुषंगाने सर्व पदविका अभ्यासक्रम राबविणा-या संस्थांना कळविण्यात येते की, आपल्या संस्थेतील पदविका अभ्यासक्रमांसाठी **शैक्षणिक वर्ष २०२४-२५** करिता संबंधित शिखर परिषदेची मान्यता, शासन मान्यता, त्यानुसार महाराष्ट्र राज्य तंत्रशिक्षण मंडळ, मुंबई संलग्नता/समकक्षता प्रदान केल्याची माहिती अद्ययावत करुन **दि. २१ जून, २०२४** सायंकाळी ५.०० वाजेपर्यंत ऑनलाईन पध्दतीने सादर करावी.

सदर माहिती प्रवेशासंबंधी असल्याने माहितीची संवेदनशीलता व कालमर्यादा लक्षात घेता ती विहीत कालावधीत व अचूक असण्याबाबत दक्षता घेण्यात यावी. याबाबत संस्थांना https://dte.maharashtra.gov.in या संकेतस्थळावर माहिती भरण्यासाठी ऑनलाइन प्रणाली **दि. २२ मे २०२४ पासून** उपलब्ध करुन देण्यात येत असून या प्रणालीवर सर्व संस्थांना माहिती भरण्याबाबत या परिपत्रकाद्वारे कळविण्यात येत आहे.

मंजूर प्रवेश क्षमतेची माहिती ही प्रवेश प्रक्रियेदरम्यान जागावाटपात दर्शविण्यात येणार असल्याने सदर माहितीत कोणतीही चूक झाल्यास व पर्यायाने प्रवेश प्रक्रियेमध्ये काही अडचण उदभवल्यास त्यास सर्वस्वी संबंधित संस्थेचे प्राचार्य जबाबदार राहतील.

सोबत: संदर्भीय परिपत्रक.

(डॉ. ६. व्यं. जाधव) सहसंचालक, तंत्रशिक्षण विभागीय कार्यालय, पुणे

प्रतः

- १) मा. संचालक, तंत्रशिक्षण संचालनालय, म.रा. मुंबई (कार्यासन क्रमांक १०)
- २) प्रोग्रॅमर, तंत्रशिक्षण विभाग़ीय कार्यालय, पूणे यांना या कार्यालयाच्या संकेतस्थळावर प्रदर्शित करण्यासाठी.

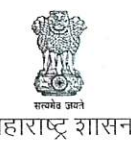

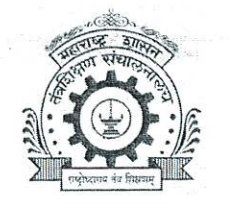

### तंत्रशिक्षण संचालनालय, महाराष्ट्र राज्य

३, महापालिका मार्ग, पत्र पेटी क्र.१९६७, मुंबई ४०० ००१. दूरध्वनी क्र. ०२२-६८५९७४१०/४३०/४६५/४९२ ई-मेल - desk10@dtemaharashtra.gov.in वेबसाईट: https://dte.maharashtra.gov.in

परिपत्रक : क्रमांक: १०/एडीएम/Intake Approval/२०२४/ २०९ प्रति. प्राचार्य.

पदविका अभ्यासक्रमांच्या संस्था

विषय :- शैक्षणिक वर्ष २०२४-२५ मधील पदविका अभ्यासक्रमांच्या केंद्रीभूत (CAP) प्रवेशासाठी संस्थांची माहिती पडताळणी करुन अद्ययावत करणेबाबत

अखिल भारतीय तंत्रशिक्षण परिषद, फार्मसी कौंसिल ऑफ इंडिया व वास्तुकला परिषद अशा शिखर परिषदांद्वारे शैक्षणिक वर्ष २०२४-२५ करीताची मान्यता प्रक्रिया माहे डिसेंबर २०२३ च्या दरम्यान सूरु झालेली आहे. लवकरच पदविका अभ्यासक्रम राबविणाऱ्या संस्थांना या शिखर परिषदांद्वारे मान्यता मिळणे अपेक्षित आहे. तंत्रशिक्षण संचालनालयाच्या अधिपत्याखालील संस्थांच्या प्रथम वर्ष पोस्ट एस. एस. सी. पदविका अभियांत्रिकी/वास्तुकला पदविका, प्रथम वर्ष पोस्ट एच. एस. सी. पदविका औषधनिर्माणशास्त्र, एचएमसीटी व सरफेस कोटिंग टेक्नॉलॉजी आणि थेट द्वितीय वर्ष पदविका अभियांत्रिकी या विविध अभ्यासक्रमांसाठीच्या प्रवेश प्रक्रिया तंत्रशिक्षण संचालनालयाद्वारे ऑनलाईन पद्धतीने पार पाडल्या जातात. सदर पदविका अभ्यासक्रमांच्या केंद्रीभूत प्रवेश प्रक्रियेकरिता सहभागी संस्थांची अभ्यासक्रम व प्रवेश क्षमतेबाबतची माहिती अचूक व अद्ययावत असणे आवश्यक आहे.

त्याअनुषंगाने आपणांस कळविण्यात येते की, आपल्या संस्थेतील पदविका अभ्यासक्रमांसाठी शैक्षणिक वर्ष २०२४-२५ करिता संबंधित शिखर परिषदेची मान्यता, शासन मान्यता, त्यानुसार महाराष्ट्र राज्य तंत्रशिक्षण मंडळ, मुंबई संलग्नता/समकक्षता प्रदान केल्याची माहिती अद्ययावत करुन दि. २१ जून २०२४ सायंकाळी ५.०० वाजेपर्यंत ऑनलाईन पध्दतीने सादर करावी.

सदर माहिती प्रवेशासंबंधी असल्याने माहितीची संवेदनशीलता व कालमर्यादा लक्षात घेता ती विहीत कालावधीत व अचुक असण्याबाबत विशेष दक्षता घेण्यात यावी. याबाबत संस्थांना https://dte.maharashtra.gov.in या संकेतस्थळावर माहिती भरण्यासाठी ऑनलाइन प्रणाली दि. २२ मे २०२४ पासून उपलब्ध करुन देण्यात येत असून या प्रणालीवर सर्व संस्थांना माहिती भरण्याबाबत या परिपत्रकाद्वारे कळविण्यात येत आहे.

मंजूर प्रवेश क्षमतेची माहिती ही प्रवेश प्रक्रियेदरम्यान जागावाटपात दर्शविण्यात येणार असल्याने सदर माहितीत कोणतीही चूक झाल्यास व पर्यायाने प्रवेश प्रक्रियेमध्ये काही अडचण उद्भवल्यास त्यास सर्वस्वी संबंधित संस्थेचे प्राचार्य जबाबदार राहतील.

सदर विषयाबाबत संबंधितांनी करावयाच्या कार्यवाहीसंबंधी विस्तृत सूचना सोबत जोडलेल्या आहेत.

संचालक. तंत्रशिक्षण,महाराष्ट्र राज्य, मुंबई

दिनांक : 2 2 MAY 2024

प्रत: १) सहसंचालक, तंत्रशिक्षण विभागीय कार्यालय, अमरावती, छत्रपती संभाजीनगर, मुंबई, नागपूर, नाशिक व पुणे -त्यांना कळविण्यात येते की. सदर परिपत्रक आपण आपल्या स्तरावरुन आपल्या अधिनस्त सर्व पदविका संस्थांच्या निदर्शनास आणून द्यावे. पदविका अभ्यासक्रमांच्या संस्थांनी सादर केलेली माहिती पडताळणी करुन व अचूक माहिती प्रमाणित करुन संकेतस्थळावर दि. २८ जून २०२४ पर्यंत अद्ययावत करावी व त्याबाबतचा अंतिम अहवाल संचालनालयास सादर करावा.

२) का. क्र. ३, मुख्य कार्यालय, मुंबई - यांना माहिती व कार्यवाहीसाठी.

३) संचालक, महाराष्ट्र राज्य तंत्रशिक्षण मंडळ - यांना संलग्नता/समकक्षता प्रदान करण्याच्या अनुषंगाने उचीत कार्यवाहीस्तव.

#### **Instructions**

#### (परिपत्रक क्रमांक: १०/एडीएम/Intake Approval/२०२४/२०९), दिनांक: 22/04/2028 )

All institutes which are conducting Diploma Courses are hereby informed to check the correctness of already filled data or update their institute data related with courses approved for academic year 2024-25 by AICTE/PCI/CoA (as applicable) through their Institute Login immediately.

All Institutes shall exercise the check/update activity with utmost care, as the same data shall be processed for the allotment / admissions. The Principal/Director of the institute shall be responsible for incorrect allotment if the data checked/updated by the institutes is found not in conformity with the approvals given by the appropriate authorities.

#### The Institutes shall be able to update the following information for academic year 2024-25 as given below:

- 1. Institute Details, Institute Status, Contact details of Principal/Director, Registrar, Approval Letters, Hostel Information, Faculty Details, Beneficiary Details, Placement & Internship, Pass out Data, Fee Structure.
- 2. Course wise details
	- a) Previous Academic Year (2023-24) Intake as per GR only for View.
	- b) Intake as per the approval letter from AICTE/PCI/CoA.
	- c) Intake as per the Government Resolution (GR).
	- d) Intake as per University/Board affiliation.
	- e) Intake & Remark as per the Hon. Court directives (if any) only for View - This will be updated by Regional Office/DTE from time to time.
	- f) NRI/FN/OCI/CIWGC/PIO Approval as per Apex Body
	- g) Status for Accreditation of Institution / Course (NBA/NAAC)[Pre-Qualifier, SAR, NBA, Reason for not eligible for NBA]
- 3. Upload Approval /Affiliation/GR/Court Order/Accreditation/etc.
- 4. Update Seat Surrender (if any) for Un-aided Institutions.
- 5. Verify Institute Profile along with Seat Surrender.
- Note: The Final Intake for Admission for academic year 2024-25 shall be calculated automatically by the system based on the above inputs and the Seat Distributions shall be displayed by considering the institution status and Seat Surrender, if any.

## A. Instructions for Institutes

- 1. Visit https://dte.maharashtra.gov.in
- 2. Login with Institute Code and Password (which you are using for logging in DTE Portal).
- 3. The institutions approved in 2024shall contact DTE Office for DTE Code and credentials and then to the concerned RO for approval.
- 4. If the new courses are approved by the apex body, the Institute shall contact the concerned Regional Office.
- 5. View, Check, Update and Confirm the data by  $21^{st}$ June 2024 upto 5 p.m. for all Diploma Courses.
- 6. The institution shall not be able to edit details once confirmed.
- 7. The System shall generate the institute profile for Diploma Courses.
- 8. Upload Scanned Copy of Institute Profiles duly signed with seal through Institute Login.
- 7. Regional Office of DTE shall verify the uploaded signed and sealed Institute Profile copy & approve the same and shall issue acknowledgement. [RO can Edit/Add/Delete Courses]. RO shall revert back approval of a course in case of any discrepancy. The Institute shall comply to the query and re-submit.
- 8. The key information pertaining to data for CAP shall be available in public domain.

# $\boldsymbol{B_{\boldsymbol{\cdot}}}$  Instructions for Regional Offices:

- 1. Visit https://dte.maharashtra.gov.in
- 2. Login with Regional Office ID and Password. RO shall create Sub-RO Officers account.
- 3. Verify, Edit and Approve the details filled by the Institute by 28<sup>th</sup> June 2024 upto **5 p.m.** for DiplomaCourses. RO Officer can view and verify the documents.
- 4. Upload Scanned Copy of Acknowledgement of Institute Profiles [Diploma Courses separately] duly signed with seal through RO Login.
- 5. RO shall ensure that the institute has filled all the details.
- 6. Institute shall get the status of confirmation in their login.
- 7. For any correction, institute shall contact RO. RO shall be able to revert back approval of a course(s) in case of any discrepancy. RO shall be able to approve such courses after re-submission by the institute.
- 8. RO can do the following:
	- a. Broadcast Messages / Send Customised Messages to selected institutions.
	- b. Download / Export various predefined Reports from time to time.
	- c. Monitor the approval / pending for approval status of all the Institutions in their Region.

---x---